# **Microsoft Word 2016 for Beginners**

Thursday, April 26, 2018 3:00 pm - 4:30 pm

### **1. What is Microsoft Word 2016?**

- Microsoft Word is a word processor. It allows you to create a variety of document, including letters, resumes, lists, and much more. Word allows you to save documents to come back to later and open a saved document to edit.
- **2. Where to learn more:**
	- Lynda.com—create a free account with your Skokie Library card.
	- Goodwill Free Learning—<http://www.gcflearnfree.org/word2016>
	- Microsoft Support website—<https://support.office.com/en-us/word>
- **3. Learn to type, free and online:**
	- [http://typingclub.com](http://typingclub.com/)
	- [http://www.how-to-type.com](http://www.how-to-type.com/)
- **4. You can find the sample letter used in class on the Purdue Online Writing Lab website:**
	- <https://owl.english.purdue.edu/owl/>

## **Interface Tour**

**1. The Start Screen**—choose a new document, saved file, or a template in the Start Menu.

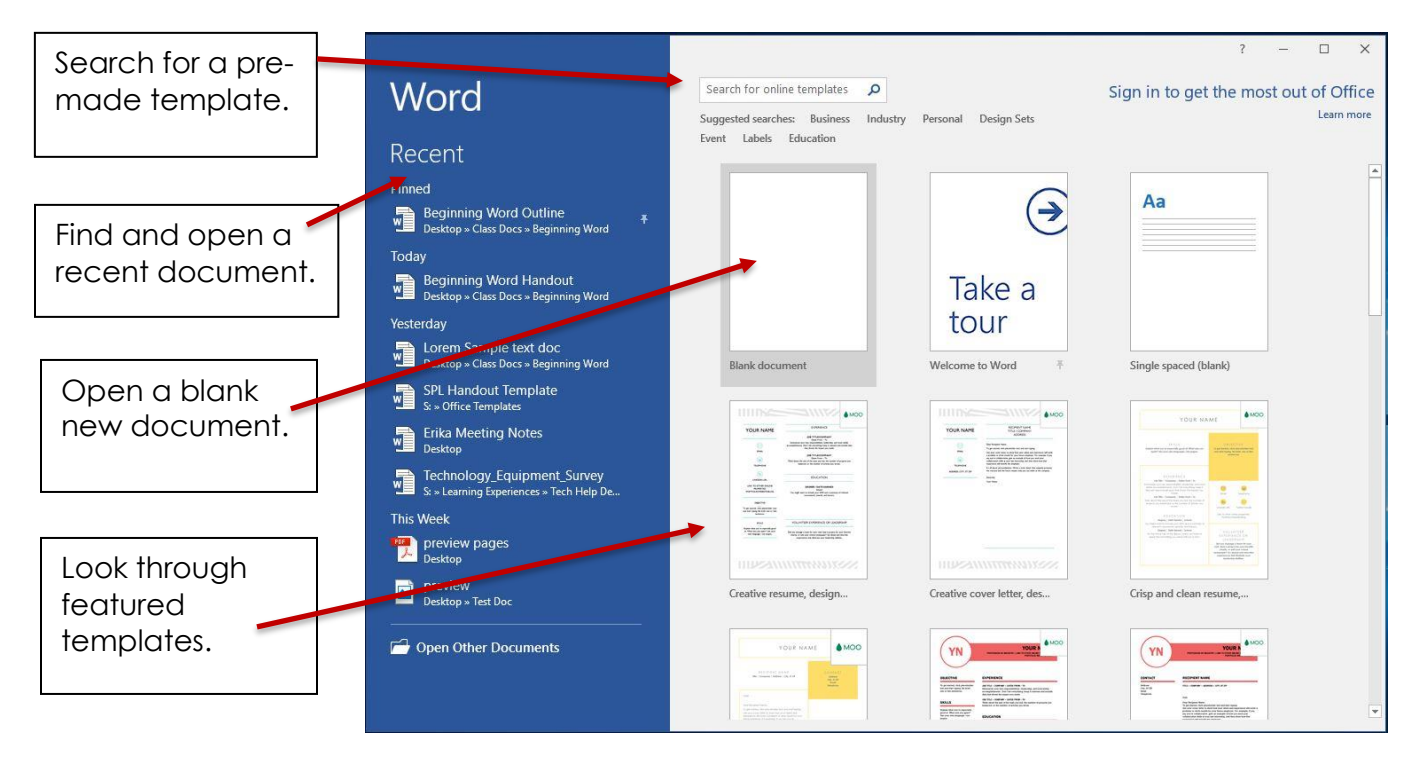

**2. Backstage View (File Menu)**—the File Menu gives you options for saving, opening, and sharing.

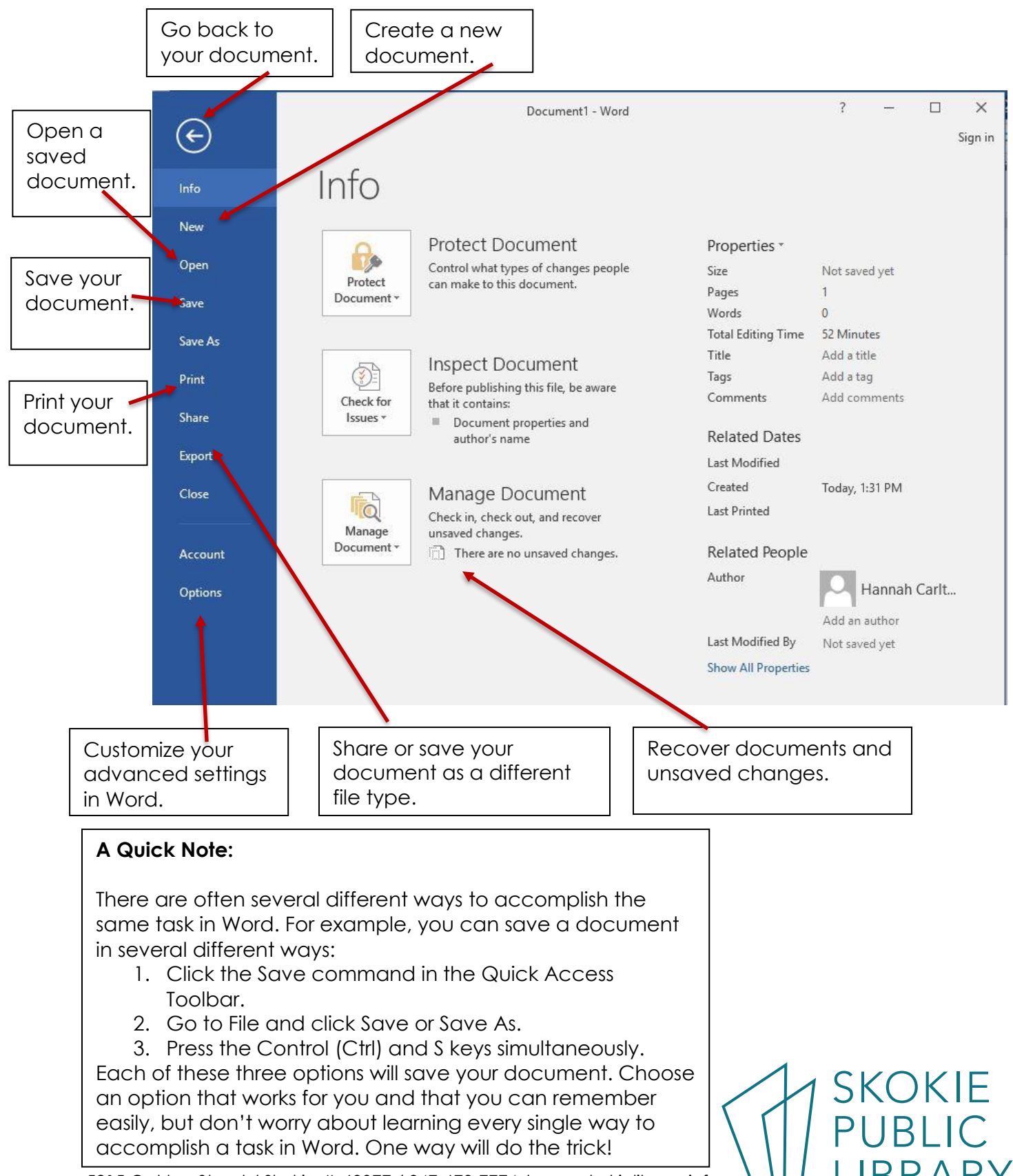

5215 Oakton Street / Skokie, IL 60077 / 847-673-7774 / www.skokielibrary.info

#### **3. MS Word Interface**—create your document!

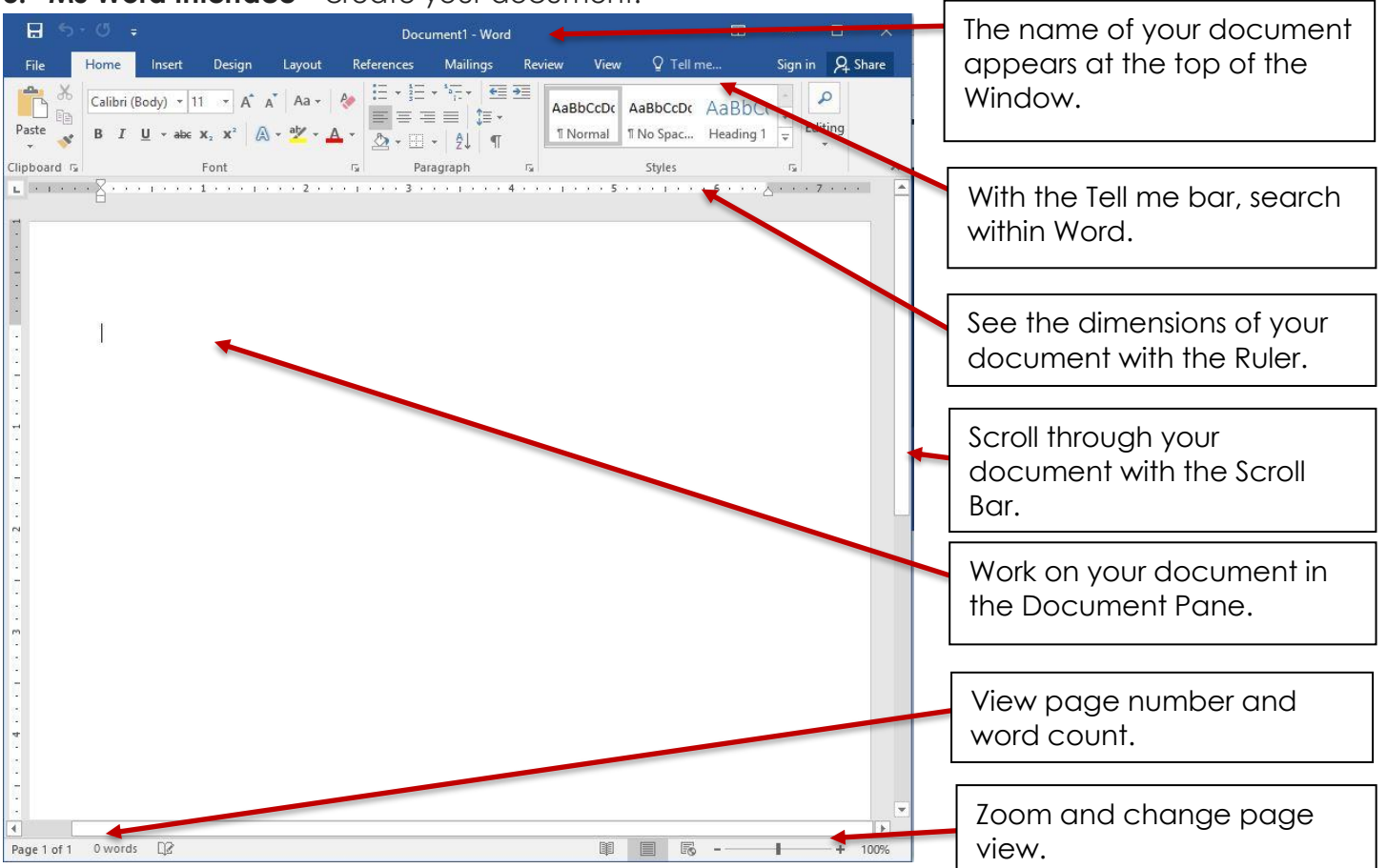

**4. The Ribbon**—the metaphor of the organization of the Ribbon is a filing system. Commands in the ribbon are sorted by purpose in different Tabs.

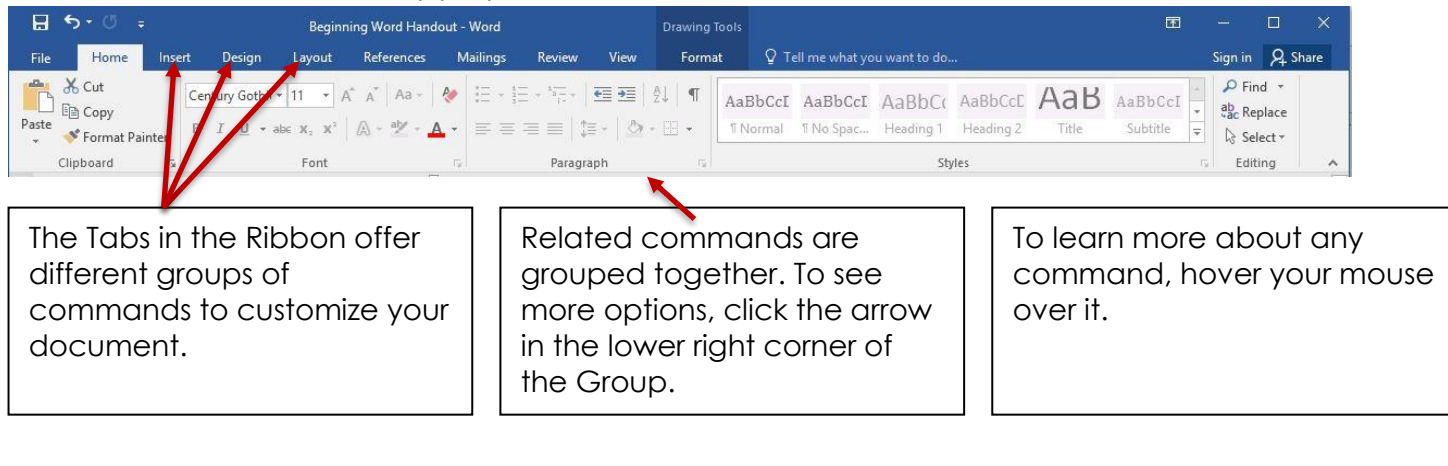

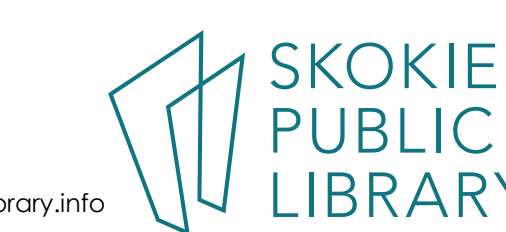

#### **1. The Home Tab**

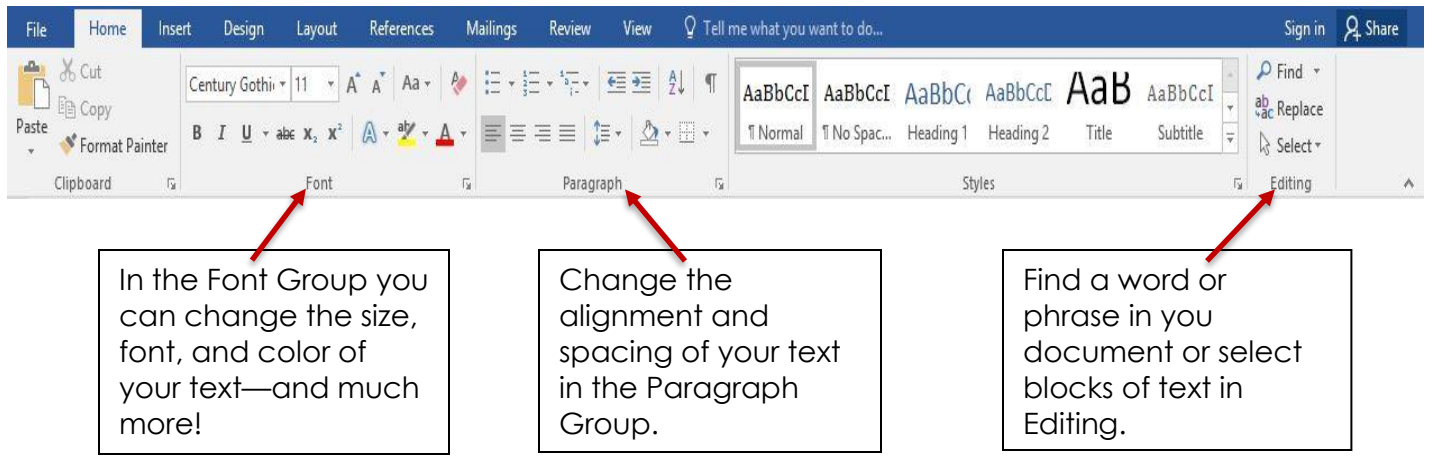

#### **2. The Insert Tab**

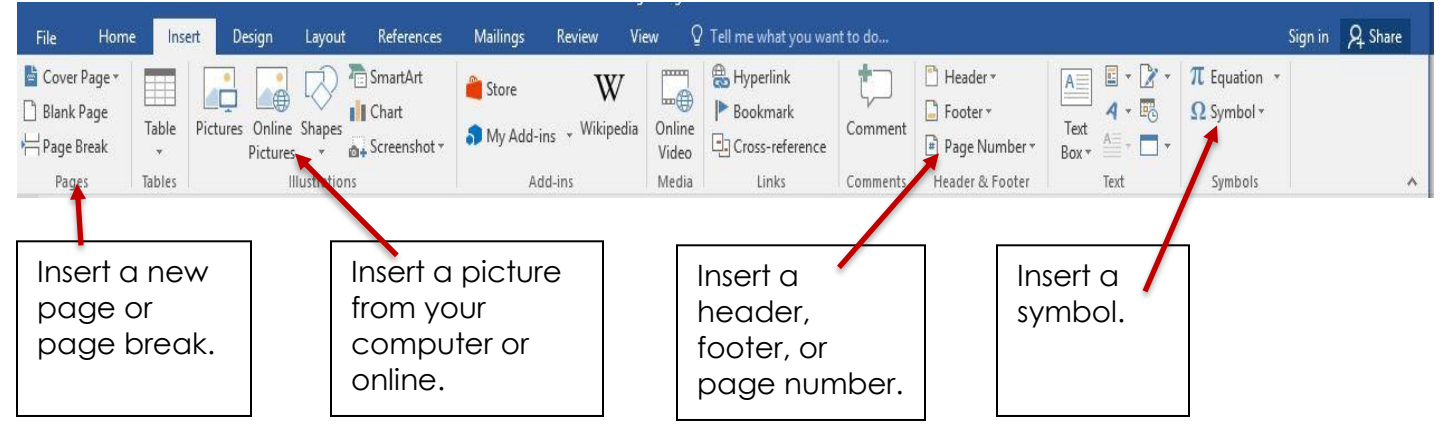

#### **3. The Review Tab**

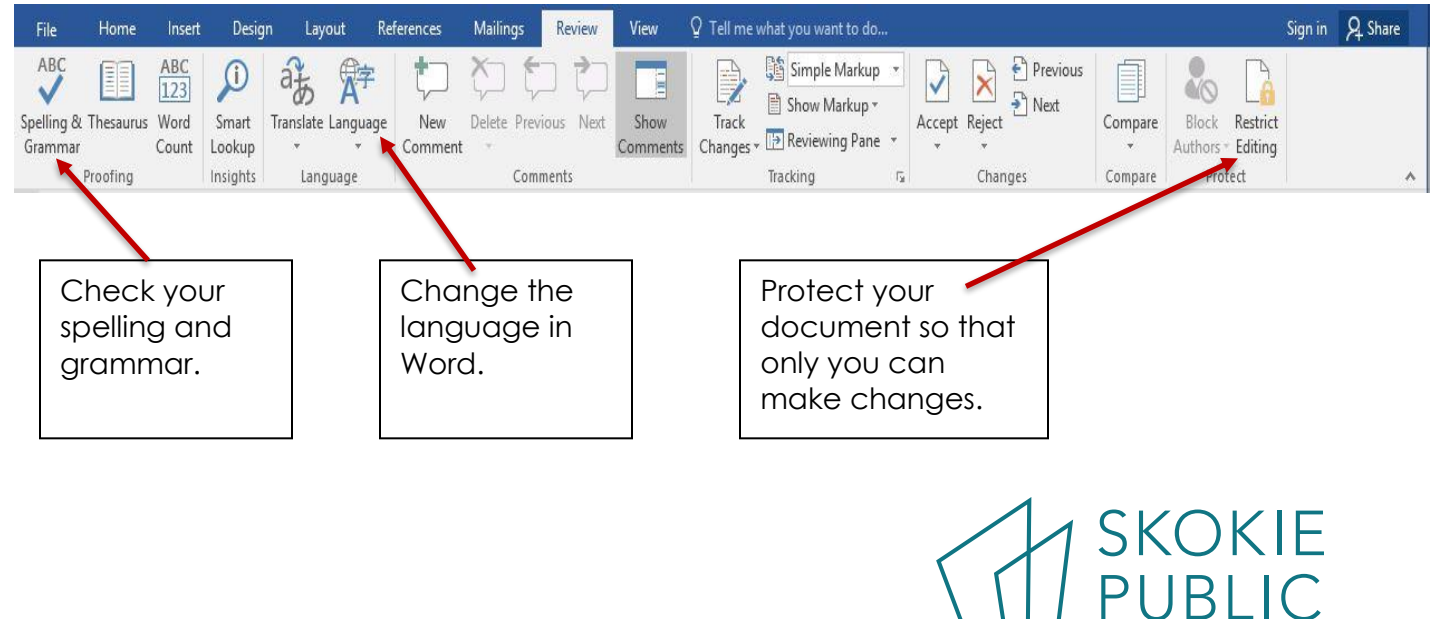

5215 Oakton Street / Skokie, IL 60077 / 847-673-7774 / www.skokielibrary.info